# Klasse "Schokidrucker"

- Verwendung: Mit der Klasse können Objekte vom Typ Schokidrucker erstellt werden. Über ein solches Objekt, lässt sich dann der Schokodrucker einfach und bequem steuern.
- Einbindung: Kopiere die Schokidrucker.hpp-Datei in den Ordner, in welchem auch die .ino-Datei liegt. Binde dann die Datei in deinen Programmcode ein, indem du ganz oben an den Anfang schreibst: #include "Schokidrucker.hpp"

Objekt erstellen: Denke dir einen netten Namen für den Schokodrucker aus (z.B. Horst) und erstelle mit folgendem Code das Objekt Horst vom Typ Schokidrucker :

Schokidrucker Horst(x,y,p1,p2,p3,p4,pixel,p5,p6,p7);

Was da in die Klammern muss, wird gleich erklärt.

#### Auf Methoden zugreifen:

Auf die Methoden von Horst (z.B. MakeLine(x,y))wird wie folgt

zugegriffen: Horst.MakeLine(3,7);

## Methoden der Klasse:

#### Parameter beim erstellen, Der Konstruktor setzt sich wie folgt zusammen:

Schokidrucker Horst(1,2,3,4,5,6,7,8,9,10);

- 1 = X-Wert der Startposition
- $2 = Y-Wert$  der Startposition
- 3 = Pinnummer für den X-Stepper
- 4 = Pinnummer für den Y-Stepper
- 5 = Pinnummer für die X-Richtung
- 6 = Pinnummer für die Y-Richtung
- 7 = Umrechnungsrate der Pixel und Steps (bei uns meistens 106, da das genau 1cm sind)
- $8$  = Pinnummer für die Spritze in Richtung "Hoch"
- $9$  = Pinnummer für die Spritze in Rictung "Runter"
- 10 = Pinnummer für die Geschwindigkeit der Spritze

#### **Wichtige Befehle:**

void Goto(int x, int y)

 $\rightarrow$  Der Drucker fährt zur Position x,y. Dabei fährt er erst komplett in X-Richtung und dann in Y-Richtung.

void MakeLine(float x, float y)

→ erzeugt eine stufenlose Linie von der aktuellen Position zu den angegeben Koordniaten.

void Print(float x[], float y[], int laenge, int anzahl)

→ Der Drucker fährt hintereinander die in den Arrays x und y beschriebenen Koordinaten an und druckt dabei. In laenge wird die Länge der Arrays angegeben und in anzahl, wie oft die Form abgefahren werden soll.

void SchokoLos()

→ Beginnt Schokolade zu drucken.

void SchokoStop()

 $\rightarrow$  Stoppt den Schokoladen Druck durch 2,5 sekündiges Hochziehen.

void Stop()

 $\rightarrow$  Stoppt die komplette Anlage.

void FullStop()

 $\rightarrow$  Stoppt die komplette Anlage und zieht für 2,5 Sekunden den Spritzenkolben hoch.

void End()

 $\rightarrow$  Beendet alles und stoppt den Loop.

void StartingPosition()

→ Fährt den Drucker auf seine Startposition.

void SpritzeStop()

→ Hält die Spritze an.

void SpritzeHoch(int v)

→ Zieht die Spritze mit der Geschwindigkeit v (0-128) nach oben.

void SpritzeRunter(int v)

→ Drückt die Spritze mit der Geschwindigkeit v (0-128) nach unten.

void SpritzeMove()

→ aktiviert die Spritze mit den vorher festgelegten Eigenschaften.

### **Geter und Seter Methoden:**

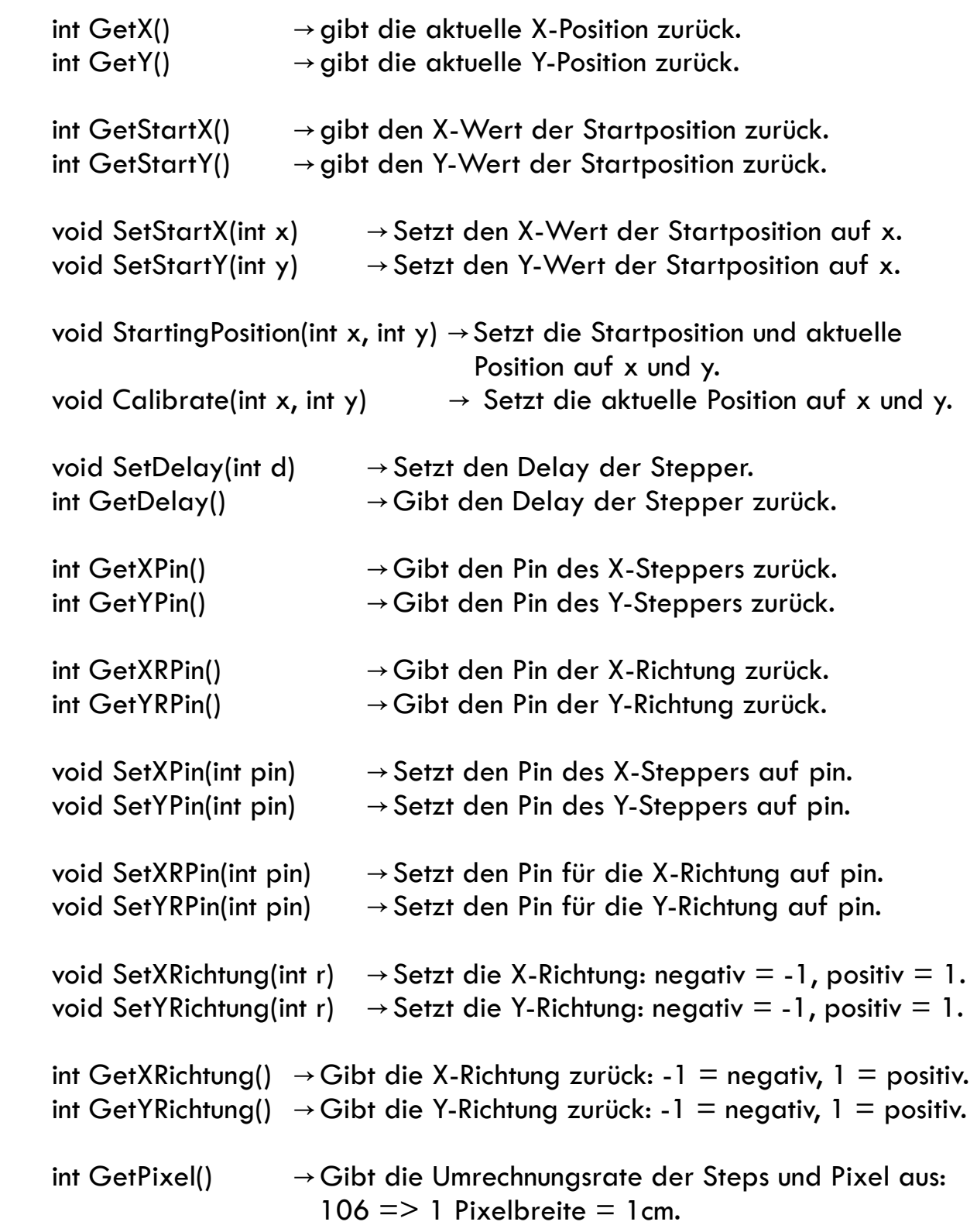

void SetPixel(int  $p$ )  $\rightarrow$  Setzt die Umrechnungsrate der Steps und Pixel:  $106 \Rightarrow 1$  Pixelbreite = 1cm.

int SpritzeGetSpeed()  $\rightarrow$  gibt die Geschwindigkeit der Spritze aus. void SpritzeSetSpeed(int v)  $\rightarrow$  Setzt die Geschwindigkeit der Spritze auf v (0-128).

 int SpritzeGetRichtung() → Gibt die Richtung der Spritze aus:  $-1$  = Hoch,  $1$  = Runter,  $0$  = keine Richtung. void SpritzeSetRichtung(int r)  $\rightarrow$  Setzt die Richtung der Spritze:  $-1$  = Hoch,  $1$  = Runter,  $0$  = keine Richtung.

int SpritzeGetPinHoch $() \rightarrow$  Gibt den Pin der Spritze für "Hoch" zurück. void SpritzeSetPinHoch(int pin)  $\rightarrow$  Setzt den Pin der Spritze für "Hoch".

int SpritzeGetPinRunter();  $\rightarrow$  Gibt den Pin der Spritze für "Runter" zurück. void SpritzeSetPinRunter(int pin);  $\rightarrow$  Setzt den Pin der Spritze für "Runter".

int GetDruck()  $\rightarrow$  Setzt die Spritzengeschwindigkeit während des Drucks. void SetDruck(int d)  $\rightarrow$  Setzt die Spritzengeschwindigkeit für den Druck.